## Switching Cameras to USB3 Vision Mode

The factory default setting of the communication protocol for all XIMEA USB3 cameras is the standard **XIMEA API Protocol**.

[The communication protocol of most xiQ cameras can be switched to USB3 Vision Protocol](https://www.ximea.com/en/usb3-vision-camera/xiq)  [using the following guide:](https://www.ximea.com/en/usb3-vision-camera/xiq)

## How to Switch camera to USB3 Vision Mode

[Download and install the latest release of the](http://www.ximea.com/support/wiki/apis/XIMEA_API_Software_Package) [XIMEA API Software Package](http://www.ximea.com/support/wiki/apis/XIMEA_API_Software_Package)

[Connect camera to](http://www.ximea.com/support/wiki/usb3/Compatible_hardware) [PC with Compatible Hardware](http://www.ximea.com/support/wiki/usb3/Compatible_hardware)

[Download the latest release of](http://www.ximea.com/support/wiki/allprod/XiCOP) [xiCOP](http://www.ximea.com/support/wiki/allprod/XiCOP)

## Start xiCOP

Click button **Switch camera to USB3 Vision** (Note, hyperspectral cameras can be switched to USB3 mode and back to XIMEA MQ Protocol only through Command-line updater)

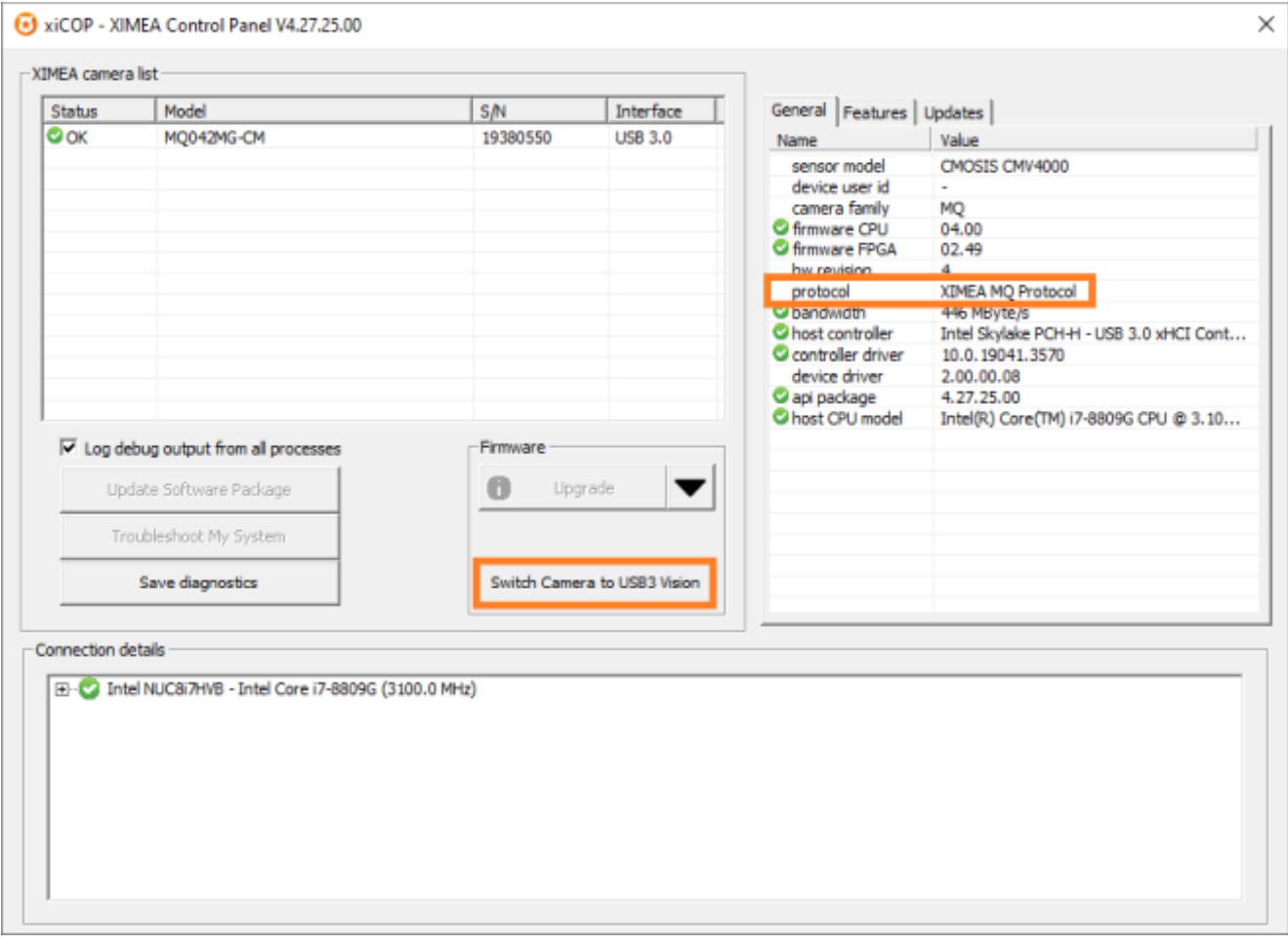

When the camera is switched to USB3 Vision Mode, it can operate with all USB3 Vision compliant applications (NI-MAX, MVTec-Halcon, etc.) without installing any other drivers.

## How to Switch camera back to XIMEA MQ Protocol

[Connect camera to](http://www.ximea.com/support/wiki/usb3/Compatible_hardware) [PC with Compatible Hardware](http://www.ximea.com/support/wiki/usb3/Compatible_hardware)

Ensure that the camera is associated with the **XIMEA USB3.0** driver.

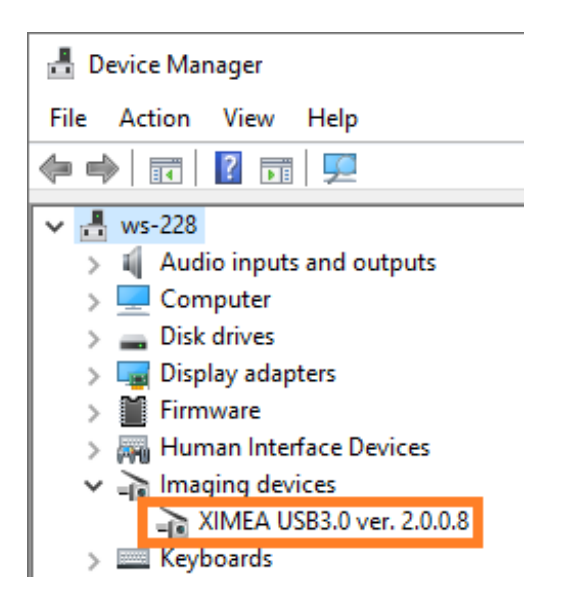

 [\\*If the camera is associated with another driver - Download and install](http://www.ximea.com/support/wiki/apis/XIMEA_API_Software_Package) [XIMEA API](http://www.ximea.com/support/wiki/apis/XIMEA_API_Software_Package) [Software Package and update the driver to XIMEA USB3.0.](http://www.ximea.com/support/wiki/apis/XIMEA_API_Software_Package)

\*In some applications (e.g. NI-MAX) it is possible to switch the driver to the **XIMEA USB3.0**

- [・If not already installed, download the latest](http://www.ximea.com/support/wiki/allprod/XiCOP) [xiCOP](http://www.ximea.com/support/wiki/allprod/XiCOP)
- ・Start xiCOP
- ・Click button **Switch camera to XIMEA API**

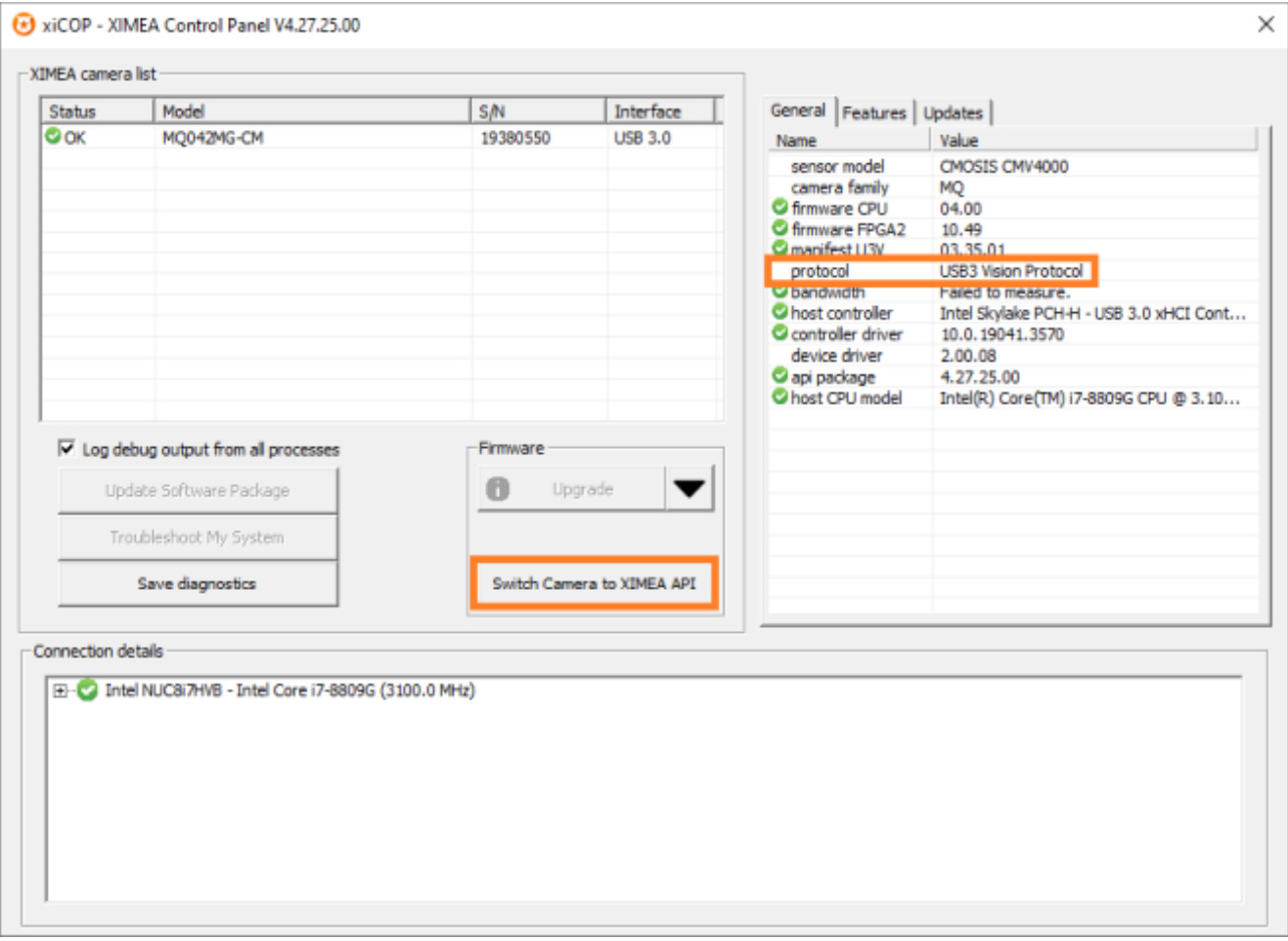

[If there are any questions or issues, please let us](https://www.ximea.com/support/wiki/allprod/Contact_Support) [KNOW.](https://www.ximea.com/support/wiki/allprod/Contact_Support)